# اهحالصإو مكحتلا ىوتسم ءاطخأ فاشكتسأ FabricPath تائيبل

### تايوتحملا

ةمدقملا <u>ةيساسألا تابلطتملا</u> تابلطتملا <u>ةمدختسملI تانوكملI</u> ةيساسأ تامولعم ططخملا <u>امحال صاو ءاطخأل افاشكتسI</u> ةحصلا نم ققحتلا ةلص تاذ تامولعم

## ةمدقملا

.FabricPath ىرحتي نأ ةيساسألا تاوطخلا ةقيثو اذه فصي

# ةيساسالI تابلطتملI

تابلطتملا

:ةيلاتالا عي ضاوملاب ةفرعم كيدل نوكت نأب @Cisco NXOS يصوت

- FabricPath
- (IS-IS (طيسولا ماظنلا ىلإ طيسولا ماظنلا لوكوتورب •
- (STP (ةدتمملا ةرجشلا لوكوتورب •
- (ELAM (ةنمضملا قطنملا للحم ةدحو •

ةمدختسملا تانوكملا

7000. Nexus لثم ةنيعم ةزهجأ ىلع دنتسملا اذه رصتقي

.ةصاخ ةيلمعم ةئيب ي ف ةدوجوملI ةزهجألI نم دنتسملI اذه يف ةدراولI تامولعملI ءاشنإ مت تناك اذإ .(يضارتفا) حوسمم نيوكتب دنتسملا اذه يف ةمدختسُملا ةزهجألا عيمج تأدب .رمأ يأل لمتحملا ريثأتلل كمهف نم دكأتف ،ليغشتلا ديق كتكبش

# ةيساسأ تامولعم

يف ةصاخو ،تنرثيإ تاكبش تاناكمإ نيسحت ىلإ فدهت يتلا Cisco ةينقت يه FabricPath .قاطنلا ةعساو تانايبلا زكارم تائيب

7000: Nexus Cisco ةلسلس ىلع FabricPath ل ةيساسألا دئاوفلاو تازيملا يلي اميف

- ذفانملا تاونق نم ريبك ددع دوجوب حامسلل FabricPath ميمصت مت :ريوطتلا ةيلباق .1 ىوتسملا نم ةريبك ةجردب ريوطتلل ةلباق ةكبش ريفوتو (vPCs) ةيضارتفالI ةداع ةنرتقمملا دويقل انود ةفيضمل اقزهجأل نم ريبك ددع عم لماعتل امنكمي يناثل ا .(STP (ةدتمملا ةرجشلا لوكوتوربب
- ةرجشلا لوكوتورب ىلإ ةجاحلا ةلازإ ىلع FabricPath لمعي :يقلحلا راركتلا نم لاخ ططخم 2. ةهباشم ةينقت مادختساب كلذ متيو .FabricPath ةكبش لاجم لخاد (STP (ةعرفتملا ددعل فافش ينيب لاصتا ىمست يتلاو ،تنرثيإلا تاراطإ هيجوت ةداعإل هيجوتلل نأب تاراسملا عيمجل حمستو راركتلا تاقلح عنمت يتلاو ،(TRILL (تاطابترالا نم ريبك .ةطشن نوكت
- ةكبشلا ططخم تارييغت ةجلاعم متت ،FabricPath جمانرب لضفب :قئافلا رفوتلا 3. ةكبشلا رارقتسإ نيسحت ىلإ اذه يدؤي .براقتال تقو للقي امم ،ربكأ ةءافكب .ةكبشلل لضفأ رفوت ريفوتو يلامجإلا
- حامسلا لاللخ نم ةكٻشلا ميمصت طيسبت ىلع ةينقتل لمعت :مادختسالI ةلوەس .4 رثكأ ةكبشلا ةرادإ لءجي اذهو .يناثلا ىوتسملا نم ريوطتلل ةلباقو ةنرم ةينبب .ليغشتلا تاديقعت نم للقيو ةلوهس
- لوكوتورب FabricPath مءدي :(ECMP) ةفلكتلI ةيواستم تاراسملI ةددعتم تاراسم .5 ن يب ةددعت م ةيزاوت م تاراس م مادخت سإ حي تي ام م ،(ECMP) تن رتنإل ايف مك حتل الئ اس ر نم يددرتJل قاطنلا ضرع مادختسإ نيسحت ىلإ يدؤي اذهو .ةكبشلا يف نيتطقن يأ .ةحاتملا تاراسملا عيمج ربع تانايبلا رورم ةكرح لمح ةنزاوم لالخ
- تانايبال زكارمل ةيلاثم ةيساسأ ةينب FabricPath رفوت :ةيضارتفالI ةاكاحملI معد نم ريبك ددع عم لماعتلا ىلع هتردقف .ةصاخلا تاكبشلا رشن تايلمعو ةيضارتفالا .تاقيبطتلا نم عاونألا هذهل امامت ابسانم هلعجت ةيضارتفالا تائيبلا

نء منأ الإ ،دئاوفJا نم ديدعJل رفوي FabricPath نأ نم مغرلI ىلع منأ ةظحالم اضيأ مهملI نم ،ةكبشلا مىمصت فادهأ عم ةددحملا هايازم قفاوتت يتلا تائىبال يف ممادختسإ لضفأل ا ىوتسملا نم ريوطتلل ةلباقو ةيمانيدو ةريبك تالاجم بلطتت يتلا تانايبلا زكارم لثم .يناثلا

# ططخملا

.نيتقروو دحاو يرقف دومع ىوس ايجولوبوطلا اذه يف مدقي ال ،طيسبتللو

3101 :A يكاحملا لوحملا فرعم ةقرو

3102 :D لوحملا فرعم ةقرو

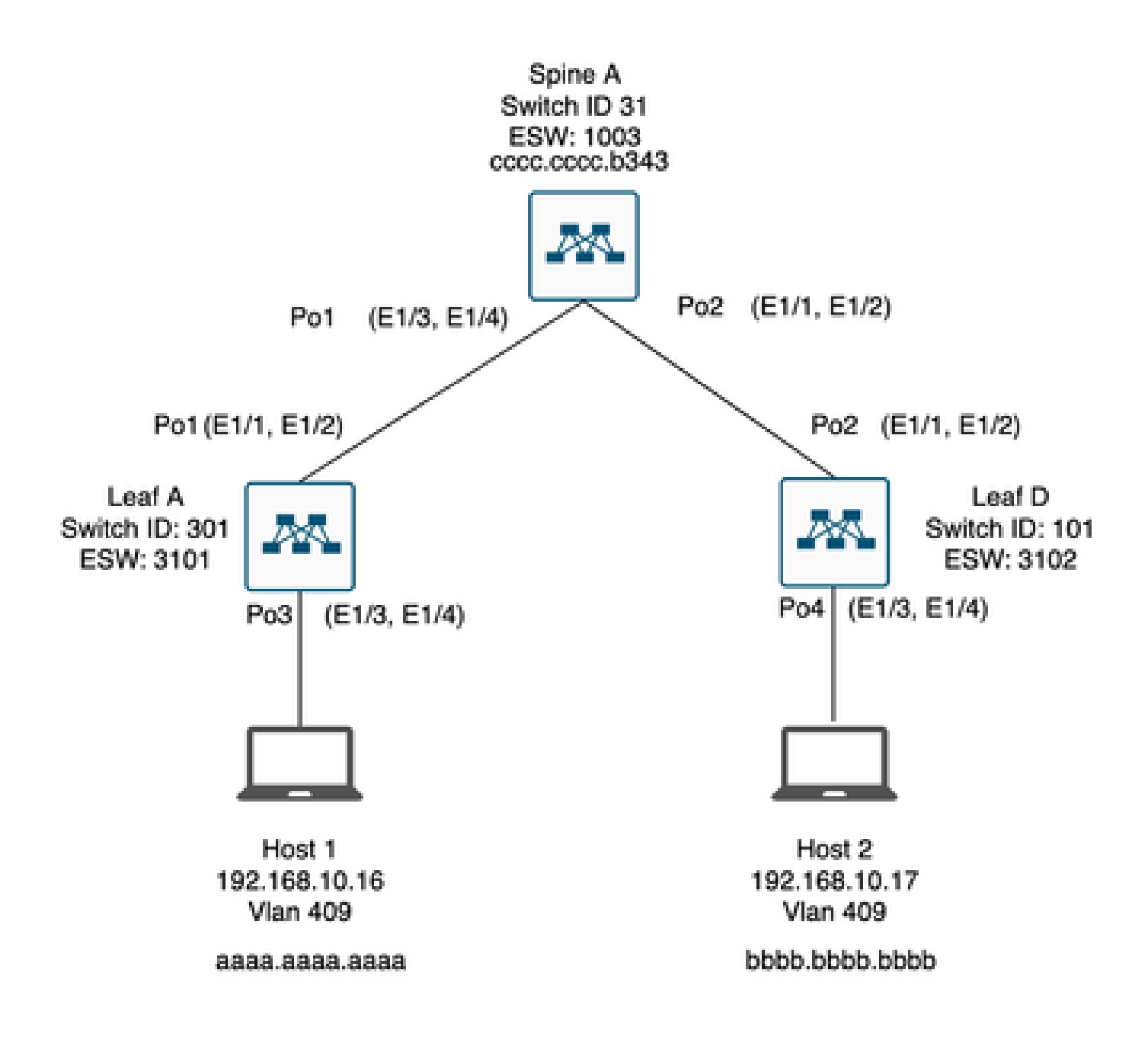

### اهحالصإو ءاطخألا فاشكتسا

2. فيضملا عم لصتي ال عيطتسي 1 فيضملا

#### <#root>

Leaf\_A#

**ping 192.168.10.17**

PING 192.168.10.17 (192.168.10.17): 56 data bytes ping: sendto 192.168.10.17 64 chars, No route to host Request 0 timed out ping: sendto 192.168.10.17 64 chars, No route to host  $\wedge$ C --- 192.168.10.17 ping statistics --- 2 packets transmitted, 0 packets received, 100.00% packet loss Leaf\_A#

.نيفيضملل حيحص لكشب MAC ناونع لودج ةئبعت نم ققحت (1

#### <#root>

Leaf\_A#

**show mac address-table vlan 409**

Note: MAC table entries displayed are getting read from software. Use the 'hardware-age' keyword to get information related to 'Age'

Legend:

\* - primary entry, G - Gateway MAC, (R) - Routed MAC, O - Overlay MAC age - seconds since last seen,+ - primary entry using vPC Peer-Link, (T) - True, (F) - False , ~~~ - use 'hardware-age' keyword to retrieve age info VLAN MAC Address Type age Secure NTFY Ports/SWID.SSID.LID ---------+-----------------+--------+---------+------+----+------------------  $*$  409 aaaa.aaaa.aaaa dynamic ~~~ F F Po3

<------ Leaf A is not learning the mac address of Host 2

Leaf\_A#

<#root>

Leaf\_D#

**show mac address-table vlan 409**

Note: MAC table entries displayed are getting read from software. Use the 'hardware-age' keyword to get information related to 'Age'

Legend:

```
* - primary entry, G - Gateway MAC, (R) - Routed MAC, O - Overlay MAC
age - seconds since last seen,+ - primary entry using vPC Peer-Link,
(T) - True, (F) - False , ~~~ - use 'hardware-age' keyword to retrieve age info 
VLAN MAC Address Type age Secure NTFY Ports/SWID.SSID.LID
---------+-----------------+--------+---------+------+----+------------------
* 409 bbbb.bbbb.bbbb dynamic \sim F F Po4
409 aaaa.aaaa.aaaa dynamic ~~~ F F 3101.1.65535 <------ Leaf D is correctly learning both Mac Addres
```
#### .FabricPath نيكمت بجي .راسملاب ةينعملا VLAN ةكبشو ةهجاو لك نيوكت نم ققحت (2

<#root>

Leaf\_A#

**show run fabricpath**

!Command: show running-config fabricpath !Time: Mon Apr 22 23:12:40 2024

version 6.2(12) install feature-set fabricpath feature-set fabricpath

vlan 409 mode fabricpath fabricpath domain default

fabricpath switch-id 301

vpc domain 301 fabricpath switch-id 3101

interface port-channel1 switchport mode fabricpath

interface port-channel2 switchport mode fabricpath

interface Ethernet1/1 switchport mode fabricpath

interface Ethernet1/2 switchport mode fabricpath

Leaf\_A#

<#root>

Leaf\_D#

**show run fabricpath**

!Command: show running-config fabricpath !Time: Mon Apr 22 23:12:40 2024

version 6.2(12) install feature-set fabricpath feature-set fabricpath

fabricpath switch-id 101

vpc domain 302 fabricpath switch-id 3102

interface port-channel1 switchport mode fabricpath

interface port-channel2 switchport mode fabricpath

interface Ethernet1/1 switchport mode fabricpath

interface Ethernet1/2 switchport mode fabricpath

Leaf D# Leaf<sub>D#</sub>

<#root>

Spine\_A#

**show run fabricpath**

!Command: show running-config fabricpath !Time: Mon Apr 22 23:12:40 2024

version 6.2(12) install feature-set fabricpath feature-set fabricpath

vlan 409 mode fabricpath fabricpath domain default

fabricpath switch-id 31

vpc domain 101 fabricpath switch-id 1003

interface port-channel1 switchport mode fabricpath

interface port-channel2 switchport mode fabricpath

interface Ethernet1/1 switchport mode fabricpath

interface Ethernet1/2 switchport mode fabricpath interface Ethernet1/3 switchport mode fabricpath

interface Ethernet1/4 switchport mode fabricpath

Spine\_A#

.FabricPath يف كراشم زاهج لكل تالوحملا تافرعم نم ققحتلا (3

<#root>

Leaf\_A#

**show fabricpath switch-id local**

Switch-Id: 301 System-Id: aaaa.aaaa.b341 Leaf\_A#

#### <#root>

Leaf\_D#

**show fabricpath switch-id local**

Switch-Id: 101 System-Id: bbbb.bbbb.b342 Leaf\_D#

#### <#root>

Spine\_A#

**show fabricpath switch-id local**

Switch-Id: 31 System-Id: cccc.cccc.b343 Spine\_A#

.زاهج لكل لوحملا فرعم مادختساب ةحيحصلا تاراسملا نيوكت نم ققحت (4

#### <#root>

Leaf\_A#

**show fabricpath route switchid 101**

FabricPath Unicast Route Table 'a/b/c' denotes ftag/switch-id/subswitch-id '[x/y]' denotes [admin distance/metric] ftag 0 is local ftag subswitch-id 0 is default subswitch-id FabricPath Unicast Route Table for Topology-Default 1/101/0, number of next-hops: 1 via Po1, [115/5], 1 day/s 12:21:29, isis\_fabricpath-default **<------ The route from Leaf A to Leaf D is correctly configured.** Leaf\_A <#root> Leaf D# **show fabricpath route switchid 301** FabricPath Unicast Route Table 'a/b/c' denotes ftag/switch-id/subswitch-id '[x/y]' denotes [admin distance/metric] ftag 0 is local ftag subswitch-id 0 is default subswitch-id FabricPath Unicast Route Table for Topology-Default 1/301/0, number of next-hops: 1 via Po2, [115/5], 1 day/s 12:21:29, isis\_fabricpath-default  **<------ The route from Leaf D to Leaf A is correctly configured.** Leaf\_D <#root> Spine\_A# **show fabricpath route switchid 301** FabricPath Unicast Route Table 'a/b/c' denotes ftag/switch-id/subswitch-id '[x/y]' denotes [admin distance/metric] ftag 0 is local ftag subswitch-id 0 is default subswitch-id FabricPath Unicast Route Table for Topology-Default 1/301/0, number of next-hops: 1 via Po1, [115/20], 1 day/s 06:13:21, isis\_fabricpath-default

**<------ The route from Spine A to Leaf A is correctly configured.**

Spine\_A#

Spine\_A#

**show fabricpath route switchid 101**

```
FabricPath Unicast Route Table
'a/b/c' denotes ftag/switch-id/subswitch-id
'[x/y]' denotes [admin distance/metric]
ftag 0 is local ftag
subswitch-id 0 is default subswitch-id
```
FabricPath Unicast Route Table for Topology-Default

1/101/0, number of next-hops: 1 via Po2, [115/20], 1 day/s 06:13:21, isis\_fabricpath-default

**<------ The route from Spine A to Leaf D is correctly configured.**

Spine\_A#

.يرقفـلا دومعـلاو قاروألا نيب (IS-IS) طيسو ماظن ىلإ طيسو ماظن رواجت نم ققحتـلا (5

#### <#root>

Leaf\_A#

**show fabricpath isis adjacency**

Fabricpath IS-IS domain: default Fabricpath IS-IS adjacency database: System ID SNPA Level State Hold Time Interface cccc.cccc.b343 N/A 1 UP 00:00:27 port-channel1

Leaf\_A#

<#root>

Leaf D#

**show fabricpath isis adjacency**

Fabricpath IS-IS domain: default Fabricpath IS-IS adjacency database: System ID SNPA Level State Hold Time Interface cccc.cccc.b343 N/A 1 UP 00:00:27 port-channel2

Leaf\_D#

.ةيلاحلا رشنلا ةيلمع يف تاضراعت دوجو مدع نم دكأت (6

#### <#root>

Leaf\_A#

**show fabricpath conflict all**

No Fabricpath ports in a state of resource conflict.

No Switch id Conflicts

No transitions in progress

Leaf\_A#

#### <#root>

Leaf\_D#

**show fabricpath conflict all**

No Fabricpath ports in a state of resource conflict.

No Switch id Conflicts

No transitions in progress

Leaf<sub>D#</sub>

#### <#root>

Spine\_A#

**show fabricpath conflict all**

No Fabricpath ports in a state of resource conflict.

No Switch id Conflicts

No transitions in progress

Spine\_A#

.VLAN IS-IS قاطن ىلإ VLAN تاكبش ةفاضإ نم ققحت (7

#### <#root>

#### Leaf\_A#

**show fabricpath isis vlan-range**

Fabricpath IS-IS domain: default  $MT-0$ Vlans configured:1,409 Leaf\_A#

#### <#root>

Leaf D#

**show fabricpath isis vlan-range**

Fabricpath IS-IS domain: default MT-0 Vlans configured:1 <------ VLAN 409 is not present Leaf\_D

#### <#root>

Spine\_A#

**show fabricpath isis vlan-range**

Fabricpath IS-IS domain: default MT-0 Vlans configured:1, 409 Spine\_A#

#### .A يرقفلا دومعلا يف ELAM ليغشت مت اذإ امم ققحت(8

<#root> module-1# show hardware internal dev-port-map <------ Determine the **F4** ASIC that is used for the FE on port **Eth1/2** . Enter this command in order to verify this. -------------------------------------------------------------- CARD\_TYPE: 48 port 10G >Front Panel ports:48 -------------------------------------------------------------- Device name Dev role Abbr num\_inst: -------------------------------------------------------------- > Flanker Eth Mac Driver DEV\_ETHERNET\_MAC MAC\_0 6 > Flanker Fwd Driver DEV\_LAYER\_2\_LOOKUP L2LKP 6 > Flanker Xbar Driver DEV\_XBAR\_INTF XBAR\_INTF 6

> Flanker Oueue Driver DEV OUEUEING OUEUE 6 > Sacramento Xbar ASIC DEV\_SWITCH\_FABRIC SWICHF 2 > Flanker L3 Driver DEV LAYER 3 LOOKUP L3LKP 6 > EDC DEV PHY PHYS 7 +-----------------------------------------------------------------------+ +----------------+++FRONT PANEL PORT TO ASIC INSTANCE MAP+++------------+ +-----------------------------------------------------------------------+ FP port | PHYS | MAC\_0 | **L2LKP** | L3LKP | QUEUE |SWICHF 1 0 0 0 0 0 0,1  **2 0 0 0 0 0 0,1** ... module-1# module-1# module-1# elam asic flanker instance 0 module-1(fln-elam)# module-1(fln-elam)# elam asic flanker instance 0 module-1(fln-elam)# layer3 module-1(fln-l2-elam)# module-1(fln-l2-elam)# trigger dbus ipv4 ingress if source-ipv4-address 192.168.10.17 module-1(fln-l2-elam)# module-1(fln-l2-elam)# trigger rbus ingress if trig module-1(fln-l2-elam)# start module-1(fln-l2-elam)# module-1(fln-l2-elam)# module-1(fln-l2-elam)# status ELAM Slot 1 instance 0: L2 DBUS Configuration: trigger dbus ipv4 ingress if source-ipv4-address 192.168 L2 DBUS: Armed ELAM Slot 1 instance 0: L2 RBUS Configuration: trigger rbus ingress if trig L2 RBUS: Armed module-1(fln-l2-elam)# status ELAM Slot 1 instance 0: L2 DBUS Configuration: trigger dbus ipv4 ingress if source-ipv4-address 192.168 L2 DBUS: Armed ELAM Slot 1 instance 0: L2 RBUS Configuration: trigger rbus ingress if trig L2 RBUS: Armed the contract of the contract of the contract of the contract of the contract of the contract of the contract of the contract of the contract of the contract of the contract of the contract of the contract of module-1(fln-l2-elam)#

.FabricPath ىلإ 409 مقر VLAN ةكبش فضأ (9

Leaf\_D(config)# vlan 409 Leaf\_D(config-vlan)# mode fabricpath Leaf\_D(config-vlan)# show run vlan

!Command: show running-config vlan !Time: Wed Apr 24 20:27:29 2024

version 6.2(12) vlan 1,409 vlan 409 mode fabricpath

Leaf\_D(config-vlan)#

### ةحصلا نم ققحتلا

.MAC نيوانع لودج نم ققحتلا (1

#### <#root>

Leaf\_A#

**show mac address-table vlan 409**

Note: MAC table entries displayed are getting read from software. Use the 'hardware-age' keyword to get information related to 'Age'

Legend:

\* - primary entry, G - Gateway MAC, (R) - Routed MAC, O - Overlay MAC age - seconds since last seen,+ - primary entry using vPC Peer-Link, (T) - True, (F) - False , ~~~ - use 'hardware-age' keyword to retrieve age info VLAN MAC Address Type age Secure NTFY Ports/SWID.SSID.LID ---------+-----------------+--------+---------+------+----+------------------

 $*$  409 aaaa.aaaa.aaaa dynamic  $\sim$  F F Po3 409 bbbb.bbbb.bbbb dynamic ~~~ F F 3102.1.65535

Leaf\_A#

<#root>

Leaf\_D#

**show mac address-table vlan 409**

Note: MAC table entries displayed are getting read from software. Use the 'hardware-age' keyword to get information related to 'Age'

Legend:

\* - primary entry, G - Gateway MAC, (R) - Routed MAC, O - Overlay MAC age - seconds since last seen,+ - primary entry using vPC Peer-Link, (T) - True, (F) - False , ~~~ - use 'hardware-age' keyword to retrieve age info VLAN MAC Address Type age Secure NTFY Ports/SWID.SSID.LID ---------+-----------------+--------+---------+------+----+------------------  $*$  409 bbbb.bbbb.bbbb dynamic  $\sim$  F F Po4

409 aaaa.aaaa.aaaa dynamic ~~~ F F 3101.1.65535

Leaf D#

.A يرقفلا دومعلا يف هليغشت مت دق ELAM ناك اذإ امم ققحت (2

#### <#root>

module-1# elam asic flanker instance 0 module-1(fln-elam)#

module-1(fln-elam)# elam asic flanker instance 0 module-1(fln-elam)# layer2 module-1(fln-l2-elam)# module-1(fln-l2-elam)# trigger dbus ipv4 ingress if source-ipv4-address 192.168.10.17 module-1(fln-l2-elam)# module-1(fln-l2-elam)# trigger rbus ingress if trig module-1(fln-l2-elam)# start module-1(fln-l2-elam)# module-1(fln-l2-elam)# status ELAM Slot 1 instance 0: L2 DBUS Configuration: trigger dbus ipv4 ingress if source-ipv4-address 192.168 L2 DBUS: Armed ELAM Slot 1 instance 0: L2 RBUS Configuration: trigger rbus ingress if trig L2 RBUS: Armed module-1(fln-l2-elam)# status ELAM Slot 1 instance 0: L2 DBUS Configuration: trigger dbus ipv4 ingress if source-ipv4-address 192.168 **L2 DBUS: Triggered <-------- ELAM triggered**

ELAM Slot 1 instance 0: L2 RBUS Configuration: trigger rbus ingress if trig

**L2 RBUS: Triggered <-------- ELAM triggered**

module-1(fln-l2-elam)#

#### .A فيضملا ىلإ A ةقرولا نم لاصتالا نم ققحت (3

#### <#root>

Leaf\_A#

**ping 192.168.10.17**

PING 192.168.10.17 (192.168.10.17): 56 data bytes 64 bytes from 192.168.10.17: icmp\_seq=0 ttl=254 time=1.703 ms 64 bytes from 192.168.10.17: icmp\_seq=1 ttl=254 time=1.235 ms 64 bytes from 192.168.10.17: icmp\_seq=2 ttl=254 time=1.197 ms 64 bytes from 192.168.10.17: icmp\_seq=3 ttl=254 time=3.442 ms 64 bytes from 192.168.10.17: icmp\_seq=4 ttl=254 time=1.331 ms

--- 192.168.10.17 ping statistics --- 5 packets transmitted, 5 packets received, 0.00% packet loss round-trip  $min/avg/max = 1.197/1.781/3.442$  ms Leaf\_A#

ةلص تاذ تامولعم

[Cisco FabricPath](/content/dam/en/us/products/collateral/switches/nexus-7000-series-switches/at_a_glance_c45-605626.pdf)

[عجرم رماوأ FabricPath ةلسلس Cisco Nexus 7000 NX-OS](/content/en/us/td/docs/switches/datacenter/nexus7000/sw/fabricpath/command/reference/fp_cmd_book/fp__cmds.html)

[3M 7000 Nexus ةيطمنلا ةدحولل ELAM ءارجإ](https://www.cisco.com/c/ar_ae/support/docs/switches/nexus-7700-10-slot-switch/200672-Nexus-7000-M3-Module-ELAM-Procedure.html)

ةمجرتلا هذه لوح

ةي الآلال تاين تان تان تان ان الماساب دنت الأمانية عام الثانية التالية تم ملابات أولان أعيمته من معت $\cup$  معدد عامل من من ميدة تاريما $\cup$ والم ميدين في عيمرية أن على مي امك ققيقا الأفال المعان المعالم في الأقال في الأفاق التي توكير المالم الما Cisco يلخت .فرتحم مجرتم اهمدقي يتلا ةيفارتحالا ةمجرتلا عم لاحلا وه ىل| اًمئاد عوجرلاب يصوُتو تامجرتلl مذه ققد نع امتيلوئسم Systems ارامستناه انالانهاني إنهاني للسابلة طربة متوقيا.